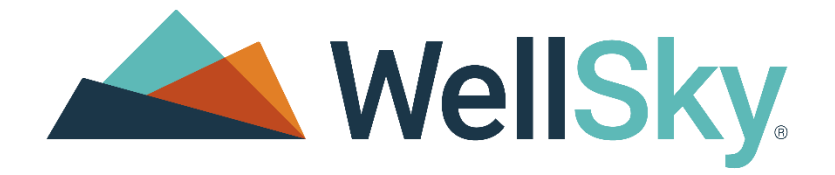

# ľ WellSky Long-Term Care Spring 2024 Release Notes

 Clinicals/RCM: 7.6.3.1937, April 16, 2024 Clinicals/RCM: 7.6.3.1922, April 9, 2024

Financials: 10.2.3.1804, April 9, 2024

## Copyright

This publication was written and produced by WellSky Corporation.

© 2024 WellSky Corporation

All Rights Reserved

No part of this document may be reproduced or transmitted in any form or by any means, electronic or mechanical, including photocopying, recording or by any storage or retrieval system, without permission in writing from WellSky Corporation.

Printed in the United States – 2024

#### Contact Us

WellSky Corporation

11300 Switzer Road

Overland Park, KS 66210

Web[: http://www.wellsky.com](http://www.wellsky.com/)

Customer Support: 800.426.2680, option 3

Customer Support Email: **[csonline@experience.care](mailto:csonline@experience.care)** 

Please be sure to identify the name of your organization in voice mails or emails.

# Contents

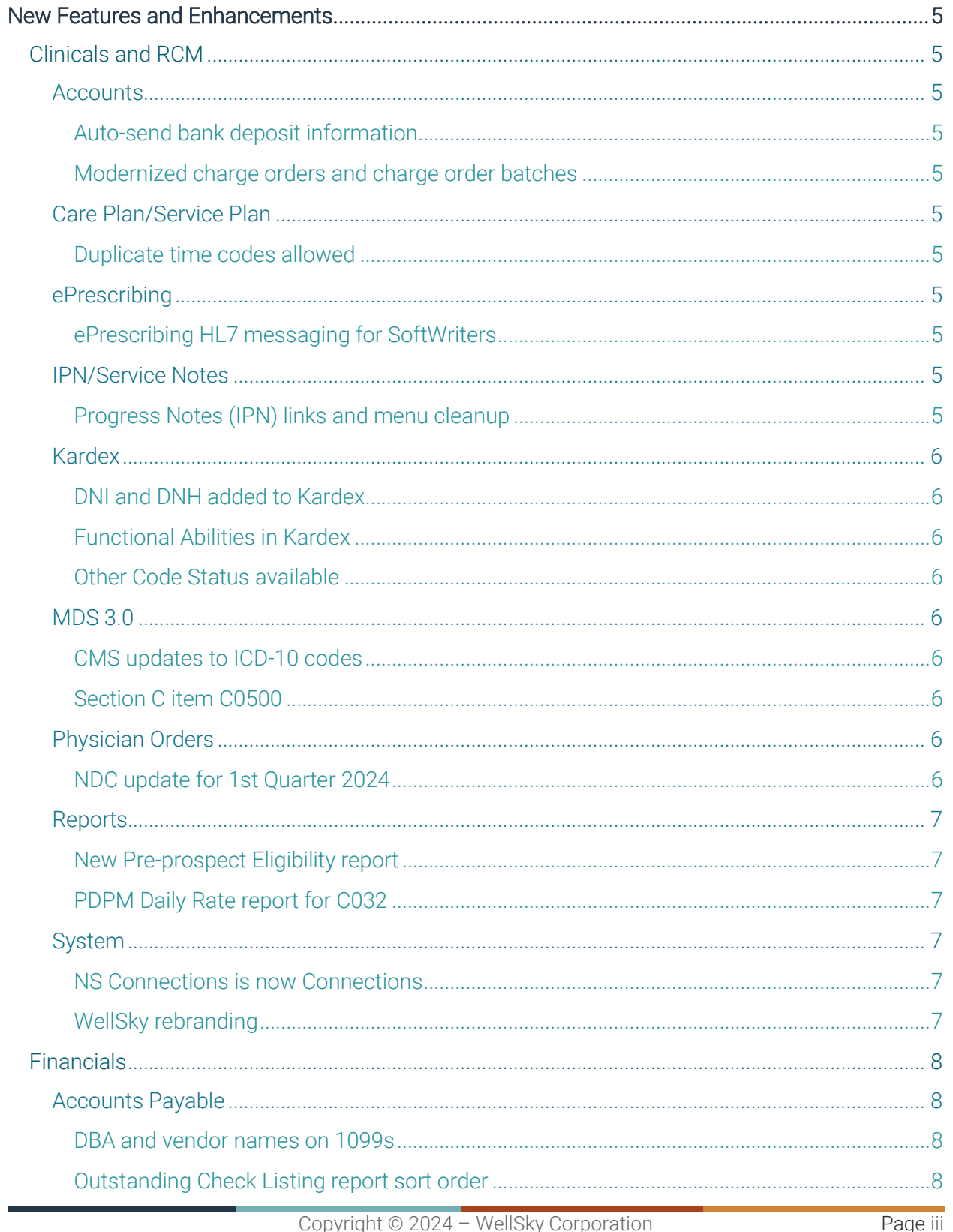

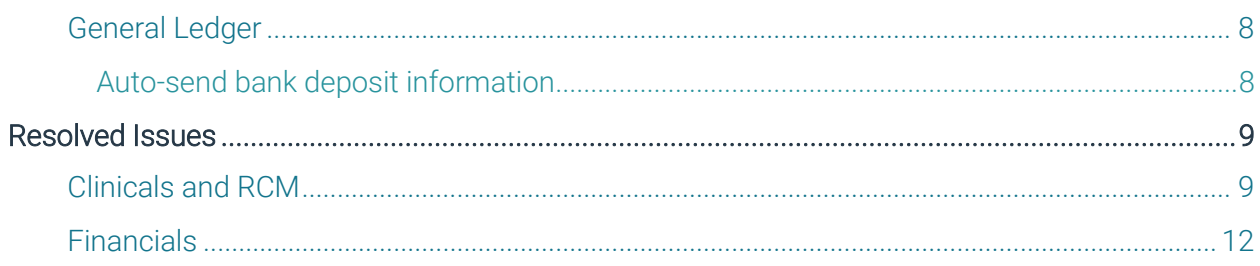

# <span id="page-4-1"></span><span id="page-4-0"></span>Clinicals and RCM

## <span id="page-4-2"></span>**Accounts**

#### <span id="page-4-3"></span>Auto-send bank deposit information

When you select Use Enhanced Bank Reporting and Send to GL under Facility-General Parameters, you can now send bank deposit information from multiple facilities to one General Ledger facility.

#### <span id="page-4-4"></span>Modernized charge orders and charge order batches

Experience the fresh, modernized look and feel of our enhanced accounts for charge orders and charge order batches. This modernization is designed to provide an intuitive experience, streamlined processes, and improved filters to ensure efficient workflows and smoother operations.

## <span id="page-4-5"></span>Care Plan/Service Plan

#### <span id="page-4-6"></span>Duplicate time codes allowed

In Time Code Master, you can now add a Care Plan intervention that has the same time code as an existing intervention to a resident. Previously, an error message prevented this.

## <span id="page-4-7"></span>ePrescribing

#### <span id="page-4-8"></span>ePrescribing HL7 messaging for SoftWriters

NCPDP2017 HL7 census message types have been added for our ePrescribing clients using SoftWriters (formerly FrameworkLTC).

## <span id="page-4-9"></span>IPN/Service Notes

#### <span id="page-4-10"></span>Progress Notes (IPN) links and menu cleanup

The links for eDocs and Resident Annotations have been removed and both are now options under the Go To dropdown. A link for Add a Note is now displayed under the link for Specific Resident.

# <span id="page-5-0"></span>Kardex

## <span id="page-5-1"></span>DNI and DNH added to Kardex

DNI and DNH are now available as Code Status options to display and print. All Code Status options have updated tooltips, including Do Not Intubate (DNI) and Do Not Hospitalize (DNH).

## <span id="page-5-2"></span>Functional Abilities in Kardex

A Functional Abilities section is now available, which is similar to the ADL section. System administrators can choose either Functional Abilities or ADL to display on both the Summary screen and .PDF.

## <span id="page-5-3"></span>Other Code Status available

In Kardex, you are now able to select Other for Code Status and enter a custom code status. This custom status is displayed under Code Status in the Summary.

# <span id="page-5-4"></span>MDS 3.0

## <span id="page-5-5"></span>CMS updates to ICD-10 codes

Per the Centers for Medicare & Medicaid Services (CMS) guidance, the International Classification of Diseases (ICD-10) codes used for the Minimum Data Set (MDS) 3.0 item I0020B are updated to include B99.8 and B99.9. The updated ICD-10 codes reflect changes that occur with the PDPM Grouper version 2.2 and are retroactive to October 1, 2024.

## <span id="page-5-6"></span>Section C item C0500

When you select Calculate for item C0500, the sum of those values is displayed by default. If necessary, you can still select 99 from the dropdown to proceed to item C0600. Previously, when all BIMS items (C0200-C0400) were numeric values and four or more of those were 0, and you selected Calculate for item C0500, a score of 99 was displayed by default. You could change the score by selecting the sum of those values from the dropdown.

# <span id="page-5-7"></span>Physician Orders

## <span id="page-5-8"></span>NDC update for 1st Quarter 2024

This WellSky Long-Term Care release includes the NDC update for the 1st quarter of 2024. The NDC library is updated automatically when you download and install NS 7.6.3.1922 using the NSMC. The NDC update can also be run using the NDC Update utility.

# <span id="page-6-0"></span>**Reports**

#### <span id="page-6-1"></span>New Pre-prospect Eligibility report

On the Prospect tab, a new report is now available: Elig Report - Pre-Prospects. This report allows you to view eligibility checks performed on people not yet entered into the software. The existing Eligibility History Report has been renamed to Elig Report.

## <span id="page-6-2"></span>PDPM Daily Rate report for C032

You can now view and print the Patient Driven Payment Model (PDPM) Daily Rate report for residents with plans using the C032 method.

# <span id="page-6-3"></span>System

#### <span id="page-6-4"></span>NS Connections is now Connections

NS (short for NetSolutions) has been removed from NS Connections on all screens.

## <span id="page-6-5"></span>WellSky rebranding

Multiple screens have been rebranded to WellSky.

# <span id="page-7-0"></span>**Financials**

## <span id="page-7-1"></span>Accounts Payable

#### <span id="page-7-2"></span>DBA and vendor names on 1099s

A new global rule question, DBAName1099 - Print Vendor DBA Name on 1099s?, is now available. This rule allows you to print the DBA name or legal name on 1099s.

#### <span id="page-7-3"></span>Outstanding Check Listing report sort order

Checks are now listed in check number order within each bank account.

## <span id="page-7-4"></span>General Ledger

#### <span id="page-7-5"></span>Auto-send bank deposit information

When you select Use Enhanced Bank Reporting and Send to GL under Facility-General Parameters, you can now send bank deposit information from multiple facilities to one General Ledger facility.

# <span id="page-8-0"></span>Resolved Issues

## <span id="page-8-1"></span>Clinicals and RCM

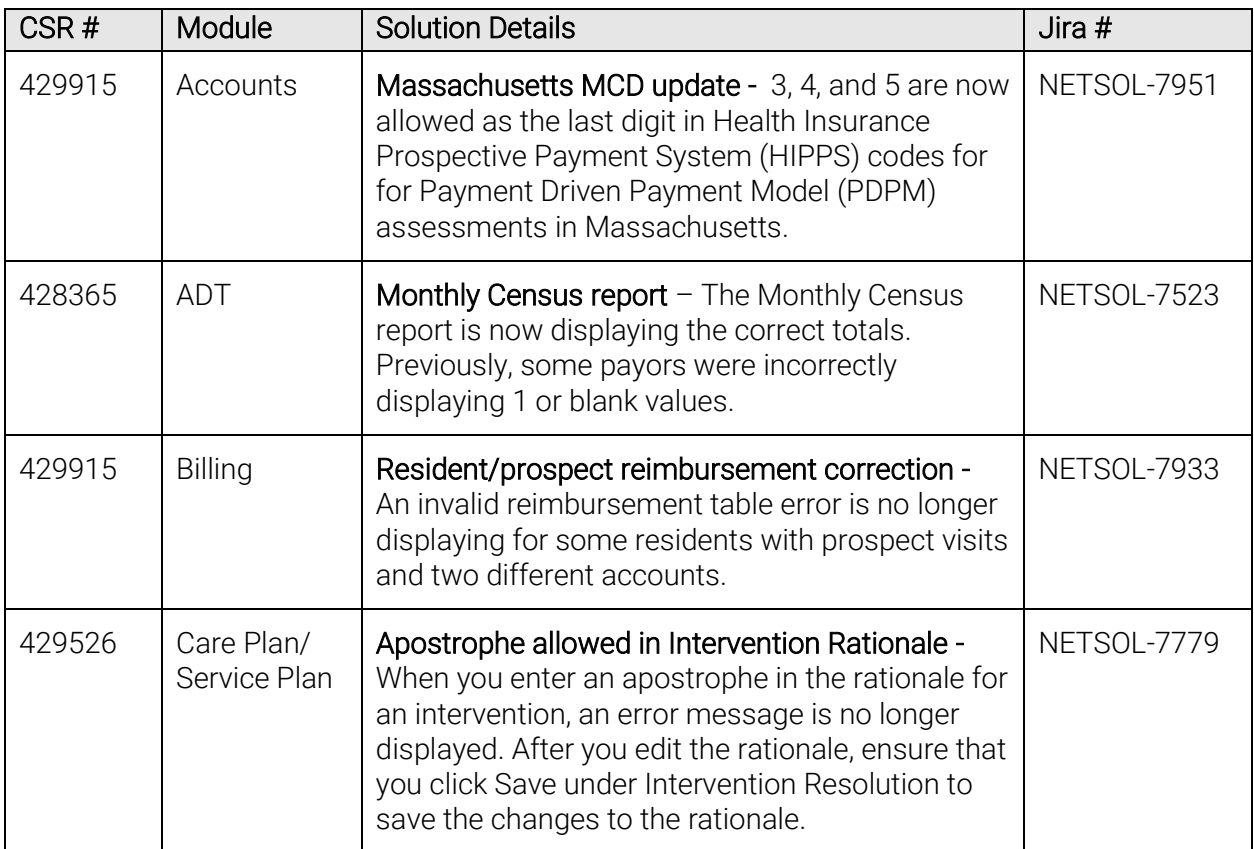

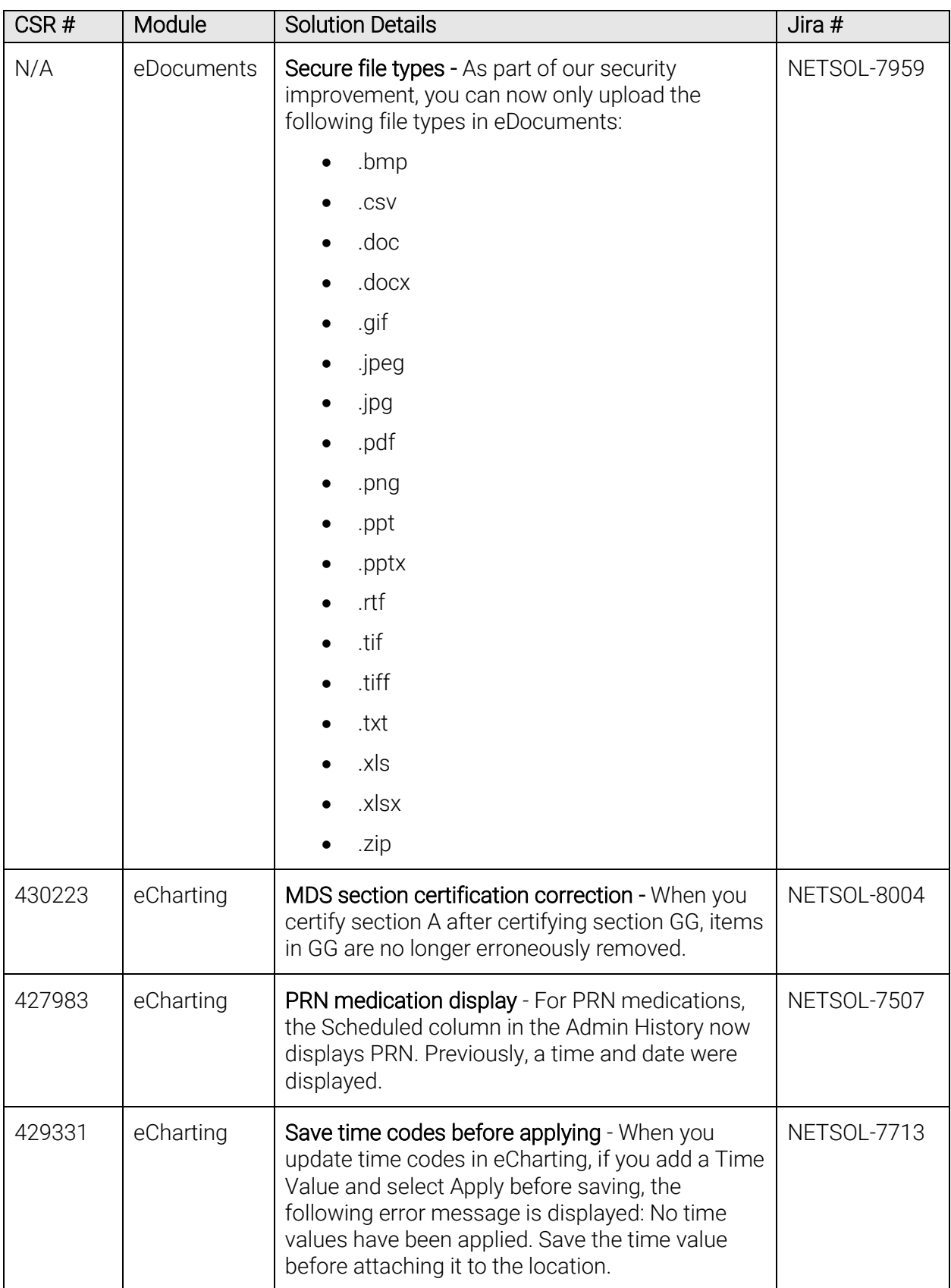

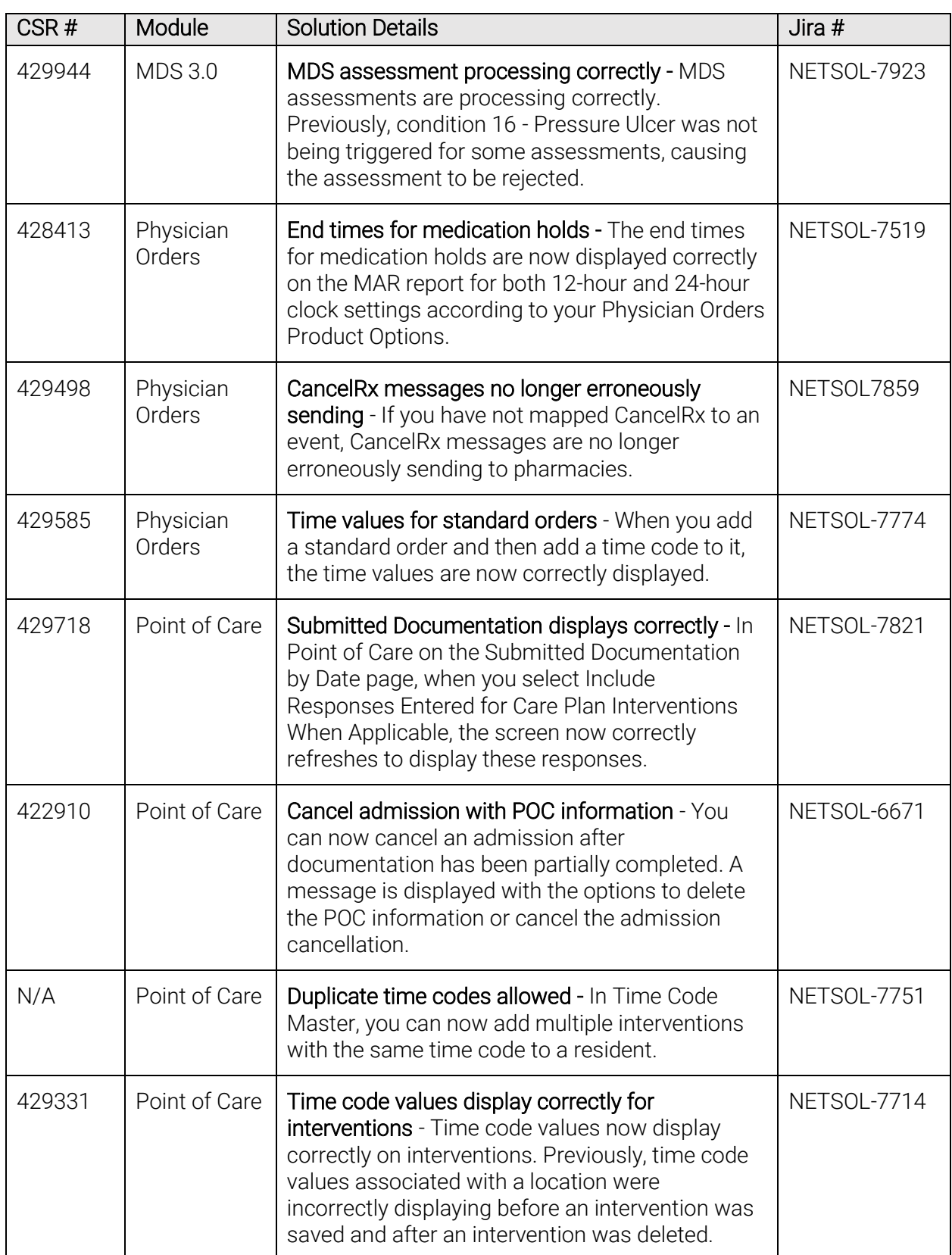

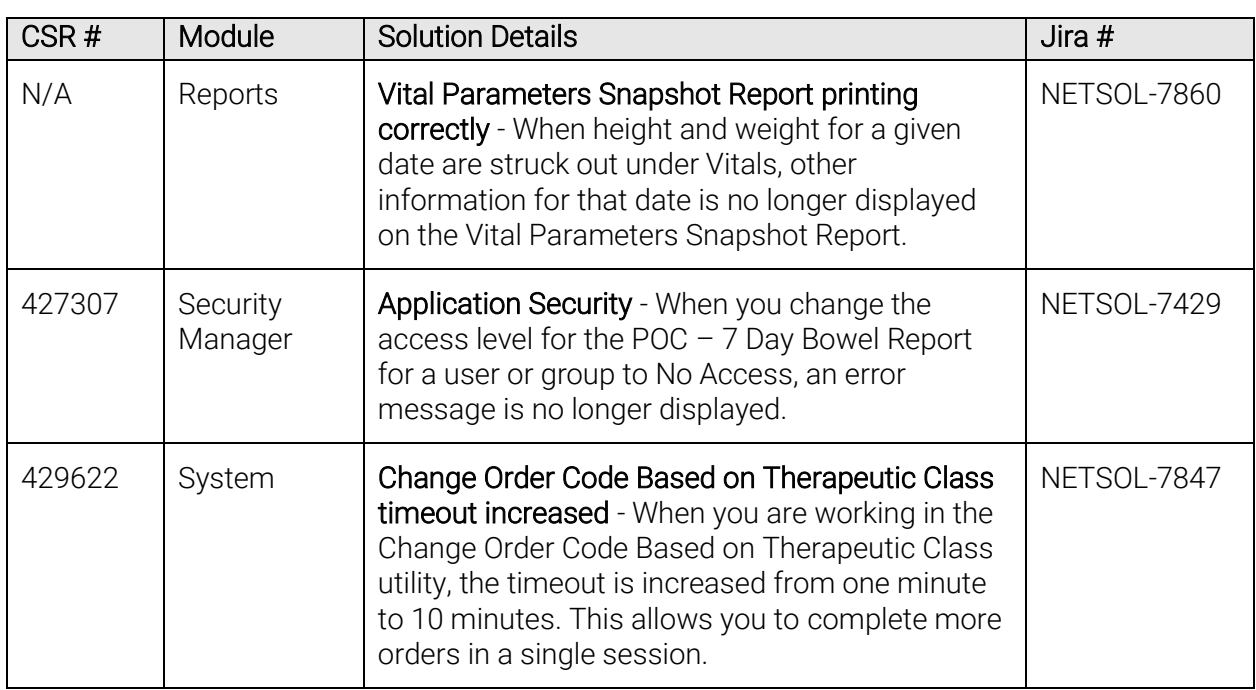

## <span id="page-11-0"></span>Financials

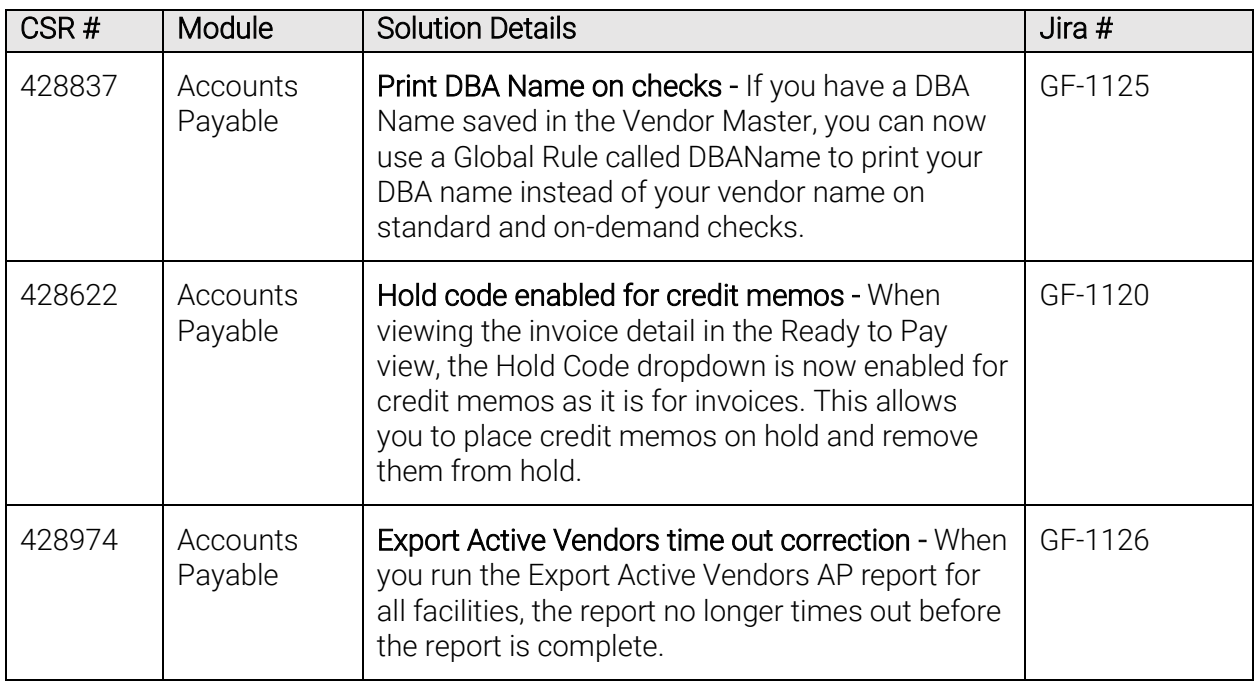

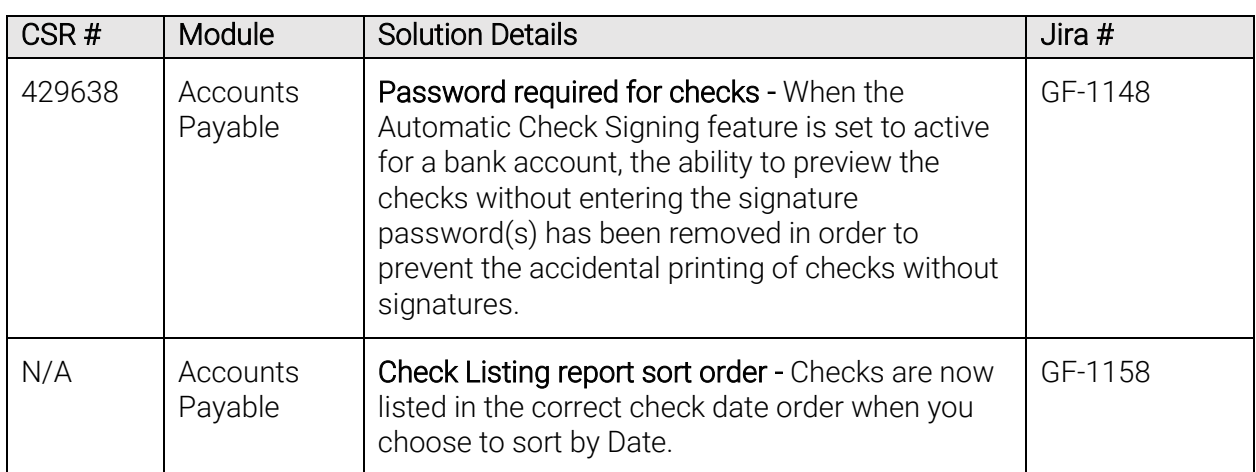